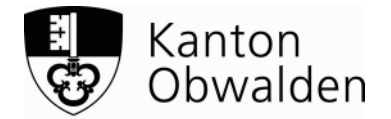

## **Lehrbetriebsportal Obwalden Lehrvertrag**

Danke, dass Sie Lehrverträge über das Lehrbetriebsportal erfassen. Das Vorgehen beim elektronischen Lehrvertrag sieht folgendermassen aus:

## **Lehrvertrag erfassen und unterschreiben**

• Der Lehrbetrieb erfasst den Lehrvertrag im Lehrbetriebsportal und druckt den definitiven Lehrvertrag zweimal aus.

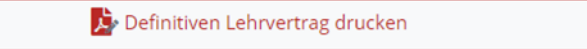

- Die Vertragsparteien, d.h. der Lehrbetrieb und die lernende Person, sowie die gesetzliche Vertretung (wenn die lernende Person nicht volljährig ist) unterschreiben beide gedruckten Lehrvertrags-Exemplare handschriftlich.
- Je ein unterschriebener Lehrvertrag wird bei den Vertragsparteien (Lehrbetrieb / lernende Person) aufbewahrt.
- Das Amt für Berufsbildung benötigt keinen unterschriebenen Lehrvertrag. Eine Einreichung per Mail oder Post erübrigt sich.

## **Lehrvertrag einreichen und genehmigen**

 Nach der Unterzeichnung reicht der Lehrbetrieb den Lehrvertrag über das Lehrbetriebsportal elektronisch ein.

C Vertrag einreichen an die kantonale Behörde

Das Amt für Berufsbildung prüft und genehmigt den Lehrvertrag elektronisch.

## **Lehrvertrag speichern und zustellen**

- Nach der Genehmigung speichert das Amt für Berufsbildung den elektronisch genehmigten Lehrvertrag mit Lehrvertrags-Nummer im Lehrbetriebsportal unter Lehrverhältnisse > Dokumente/Beilagen ab.
- Der Lehrbetrieb kann den elektronisch genehmigten Lehrvertrag herunterladen und als Schulanmeldung verwenden.
- Der Lehrbetrieb wird per Mail über die Genehmigung informiert.
- Die lernende Person bekommt den elektronisch genehmigten Lehrvertrag per Post zugestellt.
- Die Eltern der lernenden Person können den per Post zugestellten, elektronisch genehmigten Lehrvertrag der Ausgleichskasse für die Anmeldung der Ausbildungszulagen einreichen.

Sarnen, August 2022 /ga

Amt für Berufsbildung AfB Grundacherweg 6, 6060 Sarnen Telefon +41 41 666 64 90 berufsbildung@ow.ch www.beruf.ow.ch

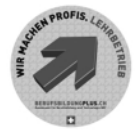